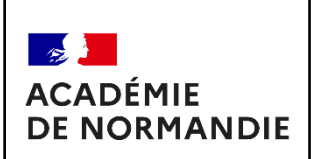

# **DOCUMENT ELEVE COMMENT PROTÉGER SES DONNÉES PERSONNELLES ? INTRODUCTION** Document de formation

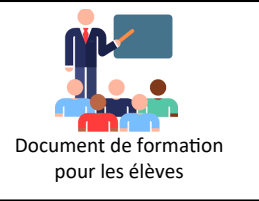

### **Compétences PIX Abordées :**

## **CLG PROTECTION ET SÉCURITÉ ET CLG CYBERSÉCURITÉ CYCLE 4**

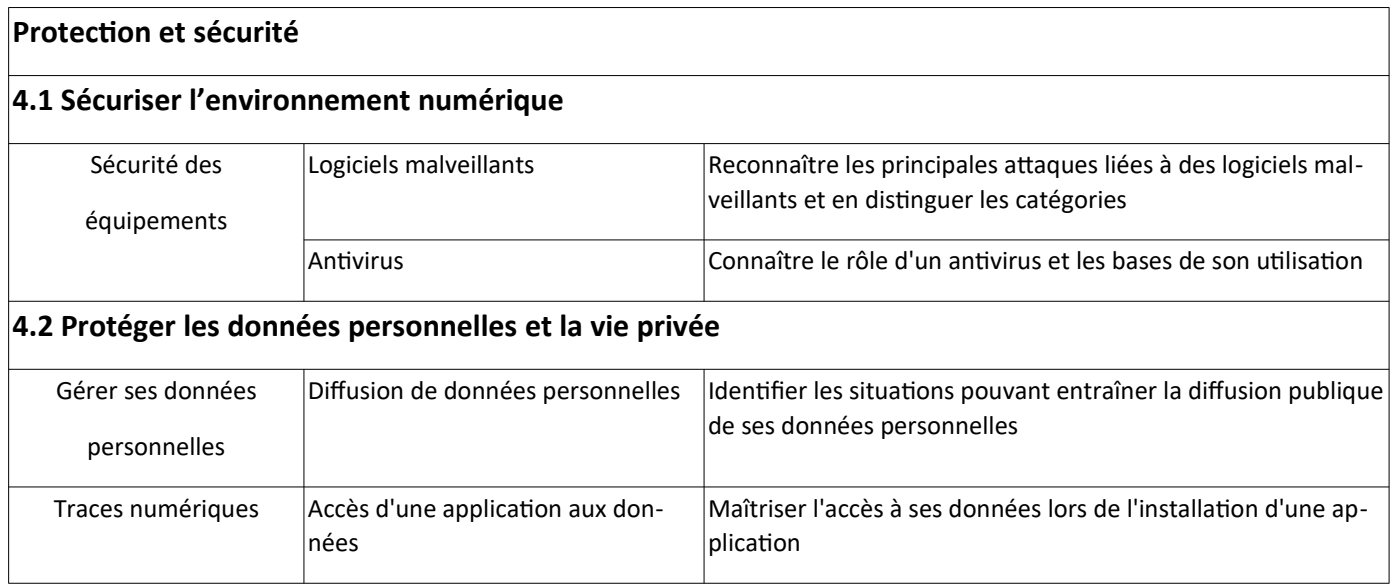

### **Situation déclenchante :**

**Regarder la vidéo :** <https://www.youtube.com/watch?v=xCLboWLVia0>

**Ou sans Publicité avec la digitale :** <https://ladigitale.dev/digiview/#/v/658ab33d2c6a9>

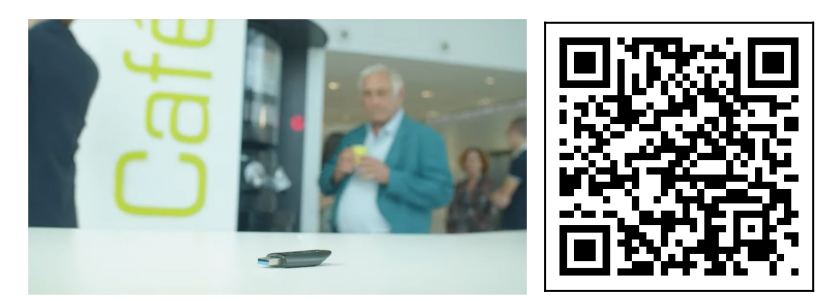

**\_\_\_\_\_\_\_\_\_\_\_\_\_\_\_\_\_\_\_\_\_\_\_\_\_\_\_\_\_\_\_\_\_\_\_\_\_\_\_\_\_\_\_\_\_\_\_\_\_\_\_\_\_\_\_\_\_\_\_\_\_\_\_\_\_\_\_\_\_\_\_\_\_\_\_\_\_\_\_\_\_\_\_\_\_\_\_\_\_\_\_\_\_\_\_\_\_\_\_\_\_**

 **Résume par une phrase la situation :**

**\_\_\_\_\_\_\_\_\_\_\_\_\_\_\_\_\_\_\_\_\_\_\_\_\_\_\_\_\_\_\_\_\_\_\_\_\_\_\_\_\_\_\_\_\_\_\_**

**\_\_\_\_\_\_\_\_\_\_\_\_\_\_\_\_\_\_\_\_\_\_\_\_\_\_\_\_\_\_\_\_\_\_\_\_\_\_\_\_\_\_\_\_\_\_\_**

**\_\_\_\_\_\_\_\_\_\_\_\_\_\_\_\_\_\_\_\_\_\_\_\_\_\_\_\_\_\_\_\_\_\_\_\_\_\_\_\_\_\_\_\_\_\_\_**

**\_\_\_\_\_\_\_\_\_\_\_\_\_\_\_\_\_\_\_\_\_\_\_\_\_\_\_\_\_\_\_\_\_\_\_\_\_\_\_\_\_\_\_\_\_\_\_**

 **TRAVAIL 1 : A la suite de cette vidéo – Quel aurait été votre comportement ? :**

5 minutes de réflexion

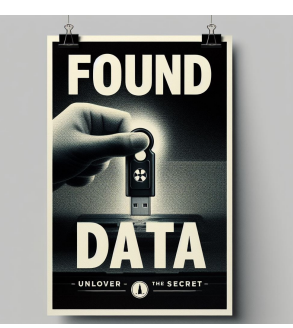

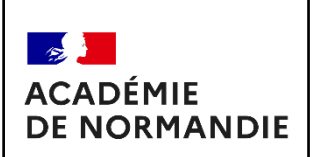

 **EN RÉSUMÉ :**

# **DOCUMENT ELEVE COMMENT PROTÉGER SES DONNÉES PERSONNELLES ? INTRODUCTION** Document de formation

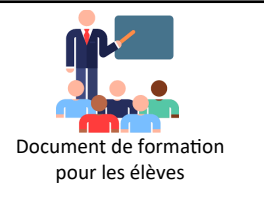

## **TRAVAIL 2 : A la suite de cette vidéo – Quels sont les risques de brancher cette clef USB sur votre poste informatique ? : DOCUMENTS RESSOURCES 1 ET 2 A LIRE SI BESOIN**

10 minutes de réflexion par groupe

**\_\_\_\_\_\_\_\_\_\_\_\_\_\_\_\_\_\_\_\_\_\_\_\_\_\_\_\_\_\_\_\_\_\_\_\_\_\_\_\_\_\_\_\_\_\_\_**

**\_\_\_\_\_\_\_\_\_\_\_\_\_\_\_\_\_\_\_\_\_\_\_\_\_\_\_\_\_\_\_\_\_\_\_\_\_\_\_\_\_\_\_\_\_\_\_**

**\_\_\_\_\_\_\_\_\_\_\_\_\_\_\_\_\_\_\_\_\_\_\_\_\_\_\_\_\_\_\_\_\_\_\_\_\_\_\_\_\_\_\_\_\_\_\_**

**\_\_\_\_\_\_\_\_\_\_\_\_\_\_\_\_\_\_\_\_\_\_\_\_\_\_\_\_\_\_\_\_\_\_\_\_\_\_\_\_\_\_\_\_\_\_\_**

**\_\_\_\_\_\_\_\_\_\_\_\_\_\_\_\_\_\_\_\_\_\_\_\_\_\_\_\_\_\_\_\_\_\_\_\_\_\_\_\_\_\_\_\_\_\_\_**

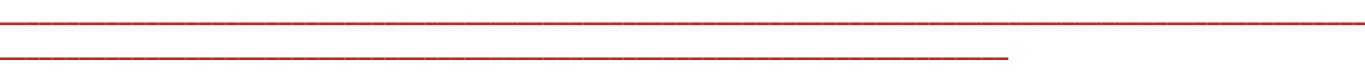

**\_\_\_\_\_\_\_\_\_\_\_\_\_\_\_\_\_\_\_\_\_\_\_\_\_\_\_\_\_\_\_\_\_\_\_\_\_\_\_\_\_\_\_\_\_\_\_\_\_\_\_\_\_\_\_\_\_\_\_\_\_\_\_\_\_\_\_\_\_\_\_\_\_\_\_\_\_\_\_\_\_\_\_\_\_\_\_\_\_\_\_\_\_\_\_\_\_\_\_\_\_\_\_**

**\_\_\_\_\_\_\_\_\_\_\_\_\_\_\_\_\_\_\_\_\_\_\_\_\_\_\_\_\_\_\_\_\_\_\_\_\_\_\_\_\_\_\_\_\_\_\_\_\_\_\_\_\_\_\_\_\_\_\_\_\_\_\_\_\_\_\_\_\_\_\_\_\_\_\_\_\_\_\_\_\_\_\_\_\_\_\_\_\_\_\_\_\_\_\_\_\_\_\_\_\_\_\_ \_\_\_\_\_\_\_\_\_\_\_\_\_\_\_\_\_\_\_\_\_\_\_\_\_\_\_\_\_\_\_\_\_\_\_\_\_\_\_\_\_\_\_\_\_\_\_\_\_\_\_\_\_\_\_\_\_\_\_\_\_\_\_\_\_\_\_\_\_\_\_\_\_\_\_\_\_\_\_\_\_\_\_\_\_\_\_\_\_\_\_\_\_\_\_\_\_\_\_\_\_\_\_**

### **TRAVAIL 3 : Quelle décision prenez-vous ?**3 minutes de réflexion

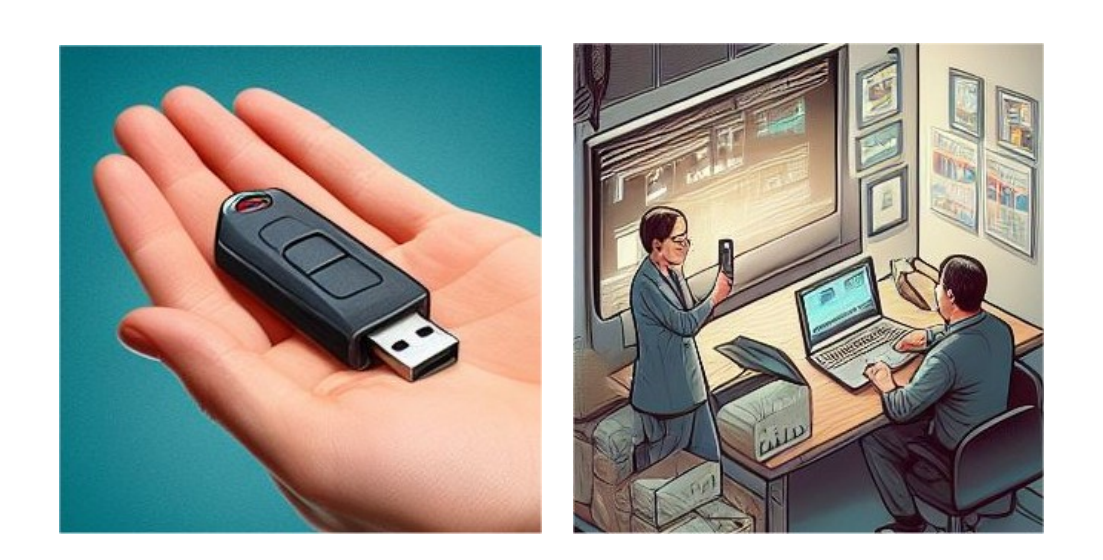

**Images générées par IA : <https://www.bing.com/images/create>**

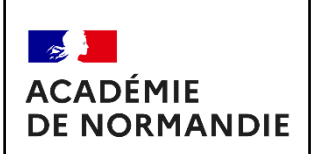

## **DOCUMENT RESSOURCE 1 COMMENT PROTÉGER SES DONNÉES PERSONNELLES ? INTRODUCTION** Document de formation

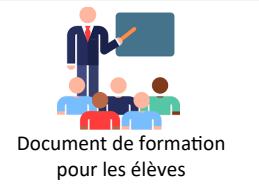

# **UTILISATION D'UNE CLÉ USB TROUVÉE, QUELS SONT LES RISQUES ?**

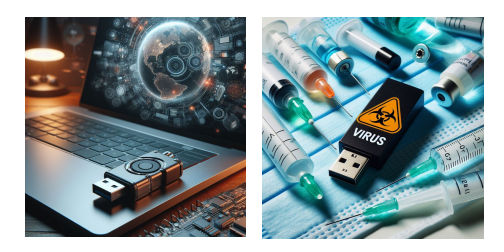

Il vous est peut-être déjà arrivé de récupérer **une clé USB\*** promotionnelle lors d'un salon professionnel, ou encore d'en trouver une dans la rue… Mais avez-vous déjà imaginé que ces périphériques pourraient être piégés et que le simple fait de les brancher pourrait avoir des conséquences sur la sécurité de votre ordinateur? Un quelconque périphérique USB en apparence inoffensif peut potentiellement se comporter **comme un virus\* d'un niveau de dangerosité élevé.**

#### **Que faire lorsque l'on trouve une clé USB\* ?**

La première chose à faire est de demander si elle appartient à quelqu'un. Si ce n'est pas le cas, il ne faut pas la laisser traîner sur un bureau, la jeter dans une poubelle ou encore l'insérer dans votre ordinateur puisque vous ne savez pas ce qu'elle peut contenir.

#### *La meilleure solution est de la détruire afin qu'elle devienne inutilisable, et donc inoffensive pour vous mais aussi pour vos collègues.*

#### **Les risques liés à l'utilisation d'une clé USB\* trouvée**

Les risques sont nombreux puisqu'une simple **clé USB\*** peut infecter votre ordinateur avec toute sorte de virus ou encore des **malwares**. En effet, une clé USB peut comporter toute sorte de menaces pour vous, votre système d'information et vos données personnelles, et cela peut causer d'importants dommages.

*A savoir que des attaques ciblées sur votre entreprise peuvent aussi être exécutées depuis une clé USB. Vous pouvez être la proie d'un cybercriminel\*, une fois la clé USB branchée, il est souvent trop tard et celle-ci a déjà infecté tout votre réseau\*. Il peut aussi s'agir d'une entrée pour accéder à distance à votre ordinateur afin de récupérer vos identifiants et mots de passe, ou encore exfiltrer vos données.*

Autre exemple, Une **« USB killer »**, pourra anéantir votre ordinateur en un simple branchement. Pour cela, elle délivre une tension très forte qui détruit l'électronique de l'appareil.

#### **Comment se protéger face aux clés USB ?**

Le plus simple serait de ne pas utiliser une clé lorsqu'on ne sait pas d'où elle vient. Cependant aujourd'hui il existe des produits de protection contre les menaces USB. On parle de **« station blanche »\*** à l'entrée des entreprises sensibles et d'antivirus puissants.

#### **4 conseils d'utilisation des clés USB en entreprise :**

- **Fournir des clés USB aux collaborateurs afin d'éviter toute menace extérieure**
- **Ne pas brancher une clé USB dont on ne connaît pas la provenance à un poste de travail**
- **Contrôler les clés USB qui n'ont pas été branchées dans un environnement sécurisé**
- **Brancher uniquement des clés préalablement vérifiées**

**Bien choisir sa clé USB, c'est aussi assurer la sécurité de votre entreprise et de votre vie privée.**

#### **Source : <https://soteria-lab.com/blog/article/cle-usb-trouvee-risques/>**

Philippe PERENNES – Académie de Normandie - **<https://sii-technologie.ac-normandie.fr/>** Page **3** sur **7**

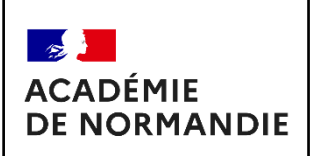

## **DOCUMENT RESSOURCE 2 COMMENT PROTÉGER SES DONNÉES PERSONNELLES ?**

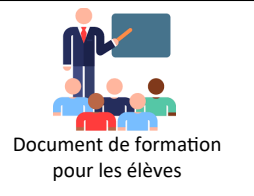

### **Oh, regardez, quelqu'un a perdu sa clé USB !**

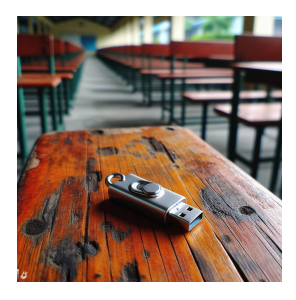

**S'il y a un conseil à donner lorsqu'on tombe sur une clé USB perdue, ce serait de la donner aux autorités ou de la déposer au bureau ou à la boîte des objets trouvés.** 

Cependant, comme les bons samaritains ne sont pas encore morts et que les gens sont des créatures naturellement curieuses, pour satisfaire leur curiosité, beaucoup d'entre eux brancheront une telle clé USB « trouvée » dans leur appareil pour en savoir plus. Les histoires ne sont pas seulement anecdotiques; **des recherches ont montré que les gens ont tendance à brancher des clés USB inconnues dans leurs ordinateurs.**

**Malheureusement, les cybercriminels\* utilisent souvent une clé USB « perdue » comme tactique d'ingénierie sociale, en espérant que leurs cibles feront exactement cela. Comme la personne qui branche la clé n'a aucune idée de son contenu, elle pourrait ouvrir la boîte de Pandore.**

**Cela pourrait entraîner l'apparition de diverses formes de logiciels malveillants dans l'appareil. Votre ordinateur pourrait être verrouillé par un logiciel de rançon\* ou un enregistreur de frappe\* pourrait enregistrer chacune de vos frappes... Permettant aux pirates de s'emparer de vos données d'accès à divers comptes, allant des médias sociaux aux institutions financières.**

Si vous avez branché **un disque dur\*** infecté sur votre ordinateur de bureau, la situation est bien pire : certains types de logiciels malveillants peuvent se propager à travers toute l'infrastructure d'une entreprise et l'infester. Si vous pensez que cela semble tiré par les cheveux, il vous suffit de vous souvenir du tristement célèbre logiciel malveillant Stuxnet, qui se serait propagé à l'aide de clés USB malveillantes. Et n'oublions pas le logiciel malveillant BadUSB, qui aurait pu permettre à des chapeaux noirs de prendre le contrôle complet d'une machine, d'espionner les utilisateurs, et même de voler des données.

**Source :** <https://www.welivesecurity.com/fr/2020/09/21/cle-usb-inconnue/>

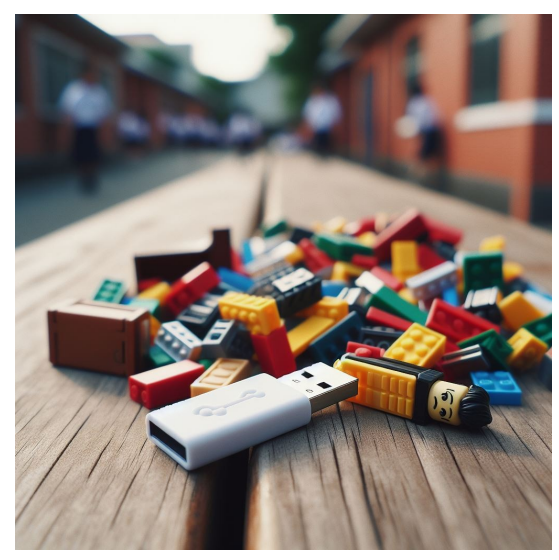

**Images générées par IA : <https://www.bing.com/images/create>**

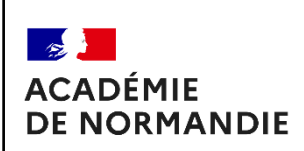

# **SYNTHÈSE COMMENT PROTÉGER SES DONNÉES PERSONNELLES ? INTRODUCTION** Document de formation

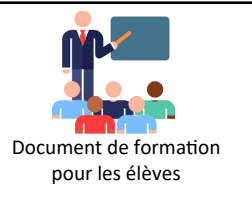

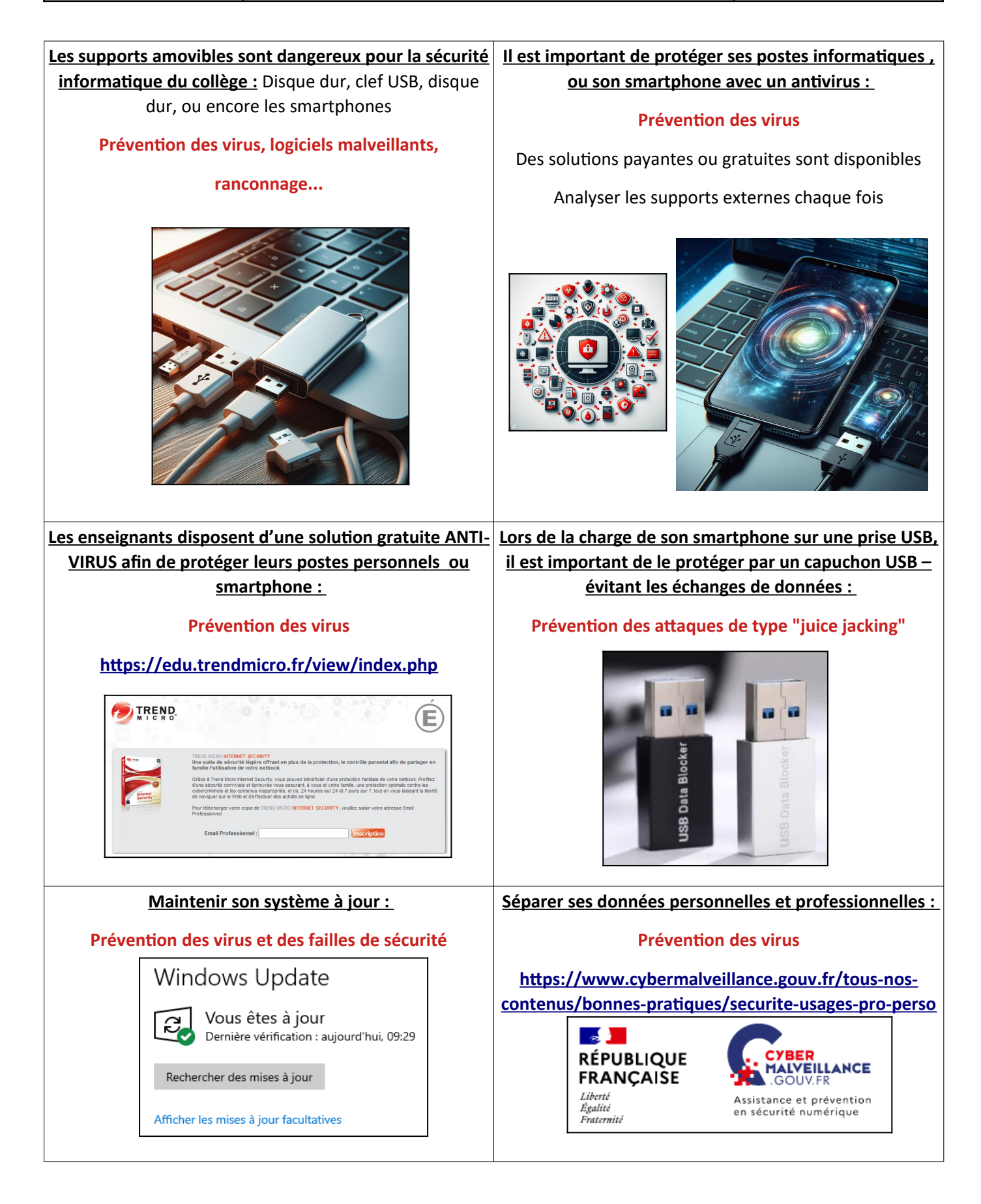

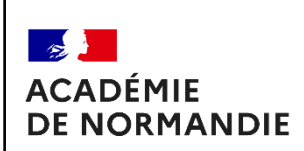

**SYNTHÈSE COMMENT PROTÉGER SES DONNÉES PERSONNELLES ? INTRODUCTION** Document de formation

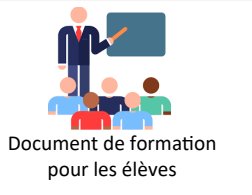

### **Comment crypter les données de sa clef USB ou de son disque dur externe ?**

*Pour cela, vous devez télécharger un logiciel ou pas vous permettant de sécuriser votre clé USB.* 

*Sur Windows ou mac : faites un clic droit sur le fichier ou dossier que vous souhaitez verrouiller.* 

*Cliquez sur "Avancé" puis "chiffrer le contenu" ou sur "chiffrer"*

#### **4 façons les plus simples de crypter une clé USB :**

**1. BitLocker de Windows** / 2. Rohos Mini Drive

3. Disk Cryptor / *4. USB Flash Security*

BitLocker est un logiciel développé par Microsoft dont le but est de chiffrer une partition.

Une fois le disque chiffré, il est impossible de le lire sans la clé permettant le déchiffrement.

### *BitLocker n'est disponible que dans la version Pro de Windows 10.*

### **Activez BitLocker :**

Pour activer BitLocker, rendez-vous dans le menu Paramètres > Mise à jour et sécurité > Chiffrement de l'appareil, ou faites un clic droit sur la partition que vous souhaitez chiffrer et cliquez sur « Activer BitLocker ».

### Chiffrement de l'appareil

Le chiffrement de l'appareil permet de protéger vos fichiers et vos dossiers contre tout accès non autorisé en cas de perte ou de vol de votre appareil.

Le chiffrement de l'appareil est désactivé.

Activer

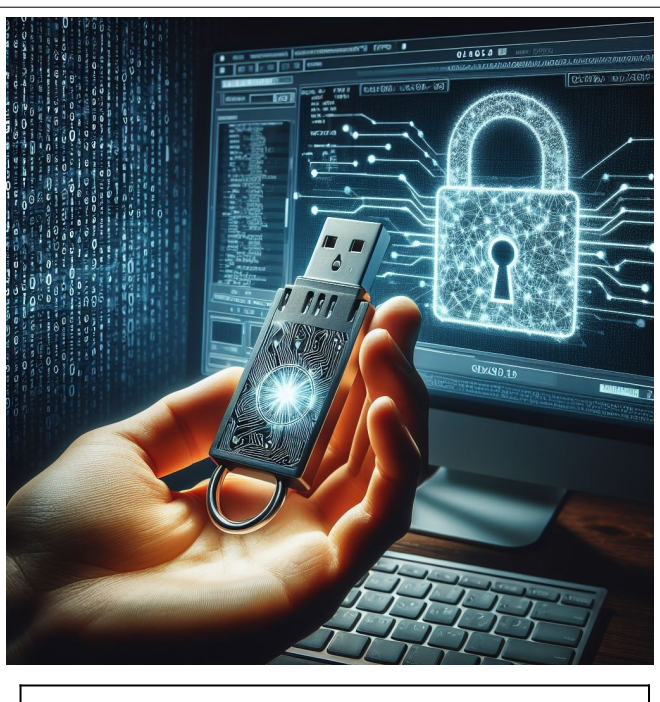

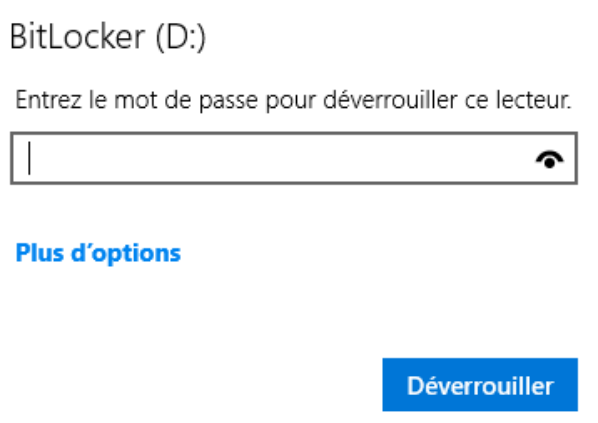

*Images générées par IA : <https://www.bing.com/images/create>*

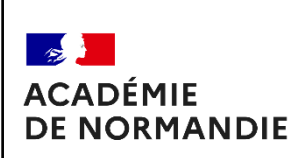

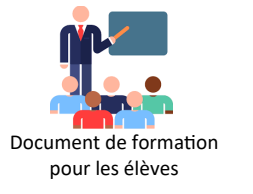

 **CLEF USB :**Une clé USB est un petit bloc facilement transportable et qui permet de stocker des données informatiques

 **VIRUS :**Un virus informatique est une application malveillante ou un logiciel utilisé pour exercer une activité destructrice sur un appareil ou un réseau local

 **LOGICIEL DE RANÇON :** Un rançongiciel ou ransomware est un logiciel malveillant ou virus qui bloque l'accès à l'ordinateur ou à ses fichiers et qui réclame à la victime le paiement d'une rançon pour en obtenir de nouveau l'accès.

 **ENREGISTREUR DE FRAPPE :** L'enregistrement de frappe consiste à surveiller toutes les frappes effectuées sur un clavier d'ordinateur, souvent sans la permission de l'utilisateur ou à son insu.

 **RESPONSABLE INFORMATIQUE :** Le responsable informatique assure l'organisation, le suivi et la mise en œuvre de toute l'infrastructure système et informatique de l'entreprise.

 **MALWARES :** Un malware ou maliciel est un logiciel malveillant capable de compromettre la sécurité d'un ordinateur ou des données qu'il contient.

 **CYBERCRIMINEL :** Homme qui commet des actes à l'aide d'outils informatiques, notamment en piratant des données existantes sur Internet afin d'obtenir illégalement de l'argent ou un quelconque profit.

 **RÉSEAU :**Un réseau informatique (en anglais : data communication network ou DCN) est un ensemble d'équipements reliés entre eux pour échanger des informations.

 **USB KILLER :** USB Killer est un dispositif, ressemblant à une clé USB, qui détruit les composants physiques de n'importe quel appareil auquel il est connecté.

 **PIRATES INFORMATIQUES :** Le piratage informatique est l'acte de compromettre les dispositifs et réseaux numériques en obtenant un accès non autorisé à un compte ou un système

 **DISQUE DUR :** Le disque dur est l'un des principaux composants d'un ordinateur. Son rôle est de stocker des données informatiques.

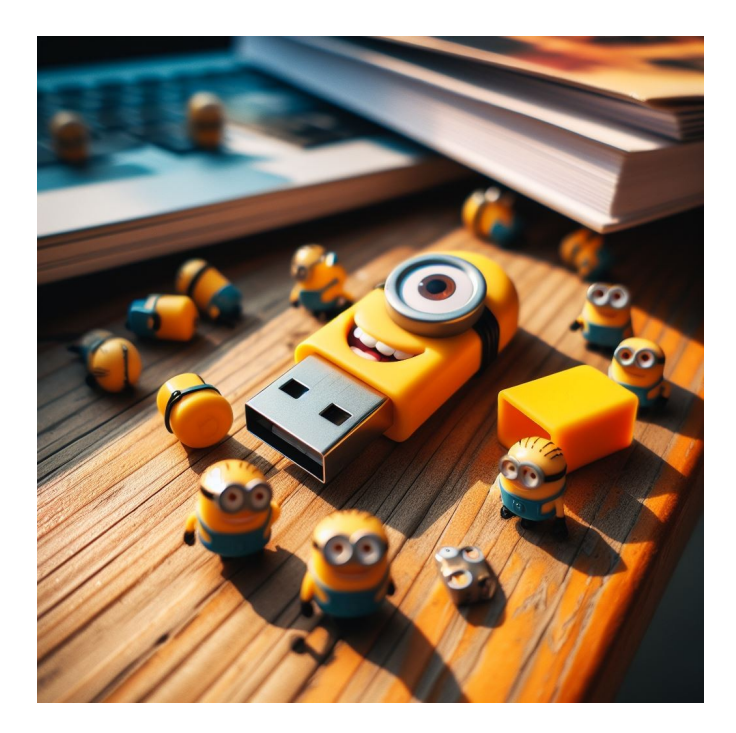